# **Ai-Thinker PB-XX** 系列 **Alimesh AT** 指令集

#### V 0.1

此文档针对的是天猫精灵专有的 AT 固件使用说明

# <span id="page-0-0"></span>变更记录

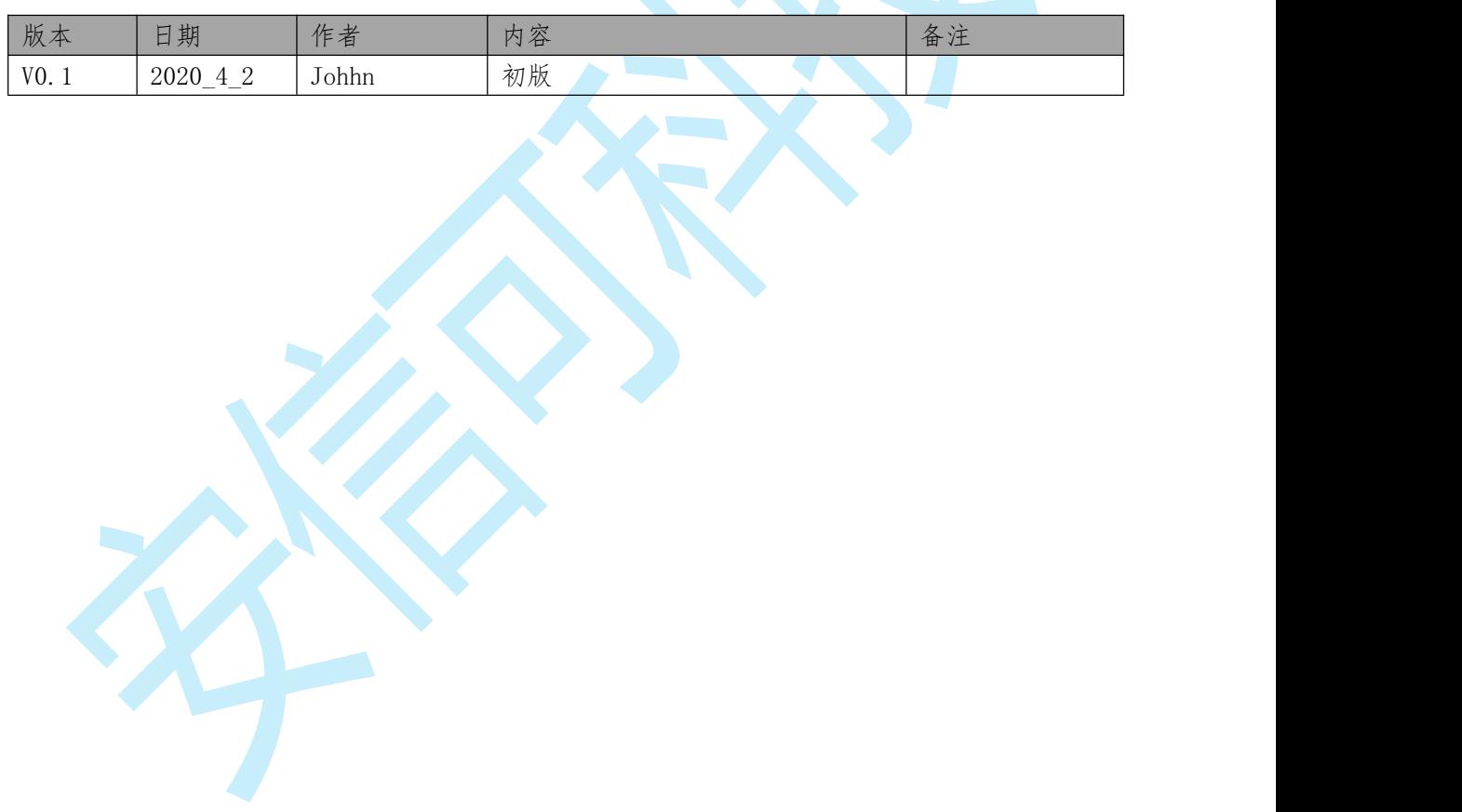

<span id="page-1-0"></span>目录

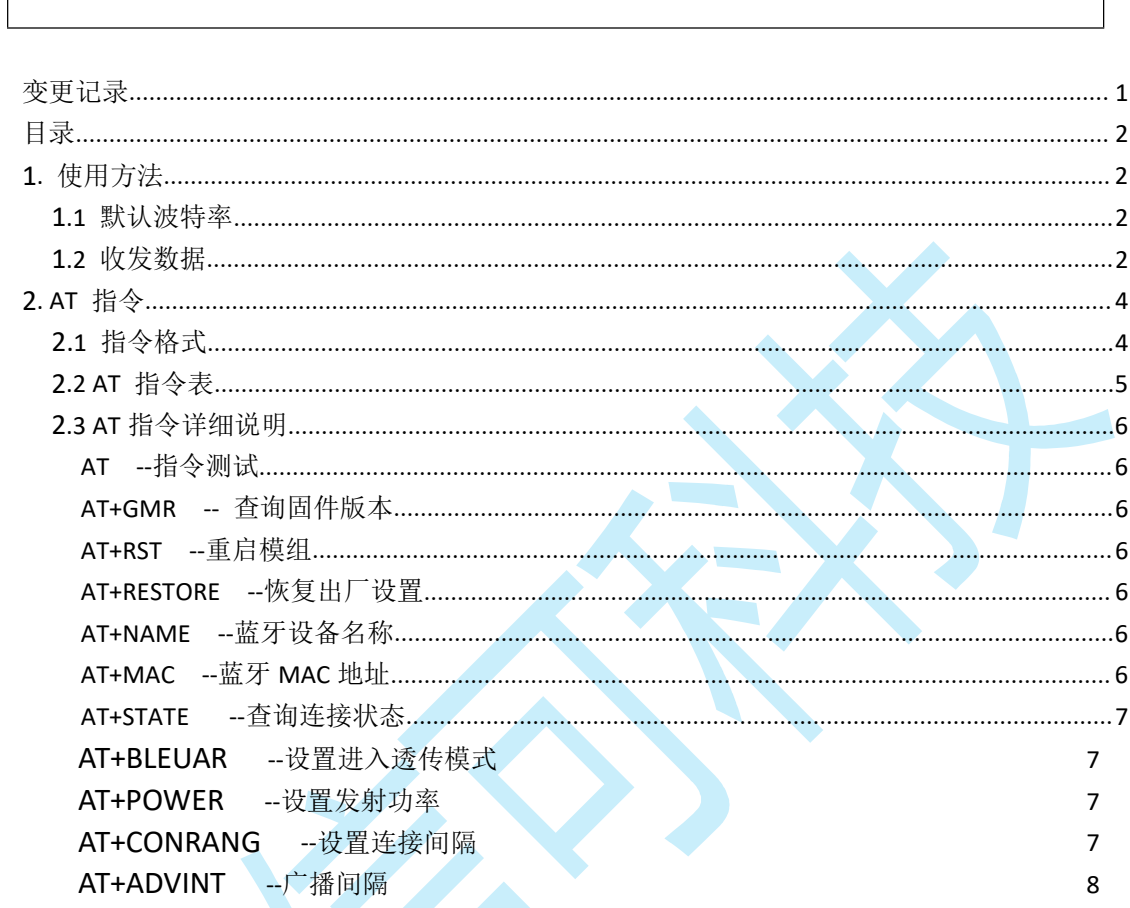

# <span id="page-1-1"></span>1. 使用方法

### <span id="page-1-2"></span>1.1 默认波特率

模组出厂默认波特率 115200。

# <span id="page-2-0"></span>**2. AT** 指令

### <span id="page-2-1"></span>2.1 指令格式

AT 指令可以细分为三种格式类型:

| 类型   | 指令格式           | 描述            | 备注 |
|------|----------------|---------------|----|
| 查询指令 | $AT+$ ?        | 查询命令中的当前值。    |    |
| 设置指令 | $AT+=<\cdots>$ | 设置用户自定义的参数值。  |    |
| 执行指令 | $AT+$          | 执行某些参数不可变的功能。 |    |
|      |                |               |    |

备注 : *1.* 并非所有指令都有这四种类型的命令。

- *2.* 指令必须⼤大写,并且以回⻋车换⾏符结尾(*CR LF*)。
- 3. 所有指令返回以回车换行符开始(CR LF)。
- *4.* 所有指令返回每行都以回车换⾏符结尾(*CR LF*)。

指令示例:

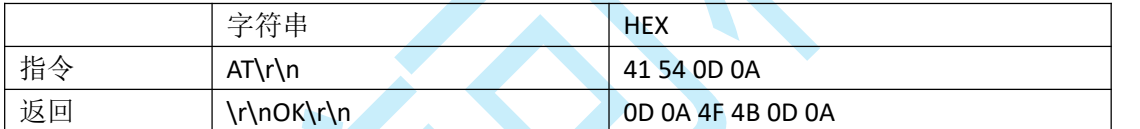

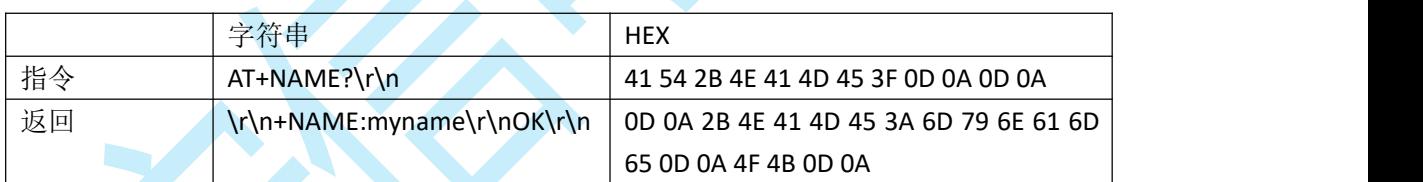

## <span id="page-3-0"></span>2.2 AT 指令表

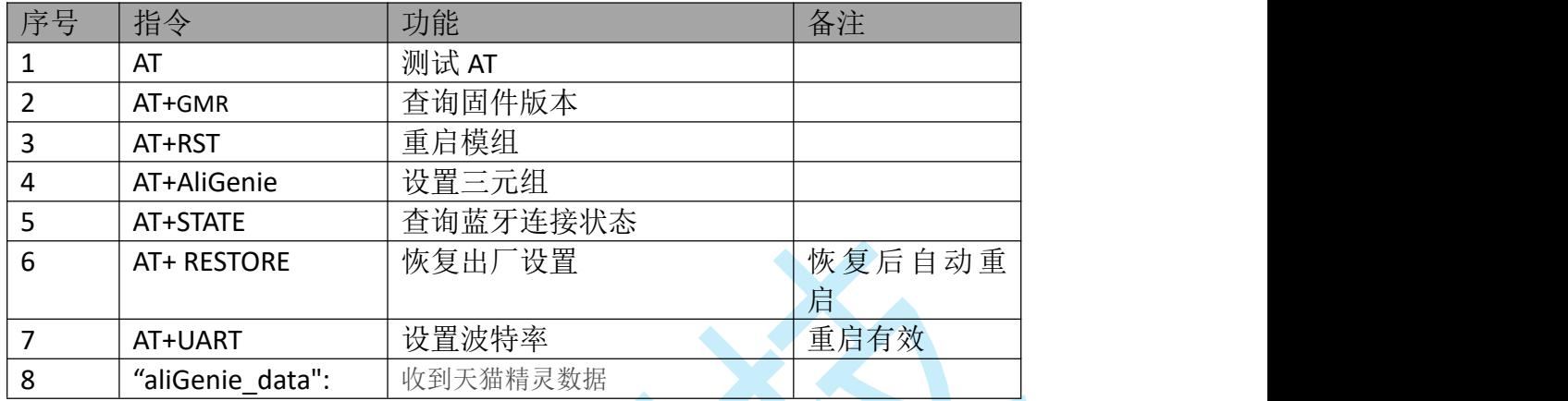

### <span id="page-4-0"></span>2.3 AT 指令详细说明

#### <span id="page-4-1"></span>**AT --**指令测试

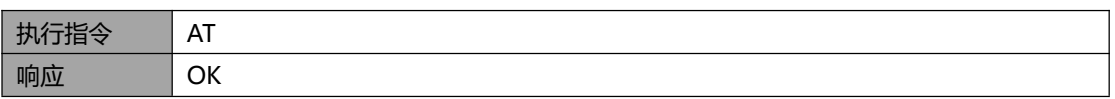

#### <span id="page-4-2"></span>**AT+GMR --** 查询固件版本

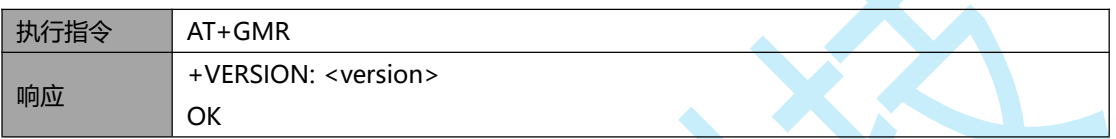

### <span id="page-4-3"></span>**AT+RST --**重启模组

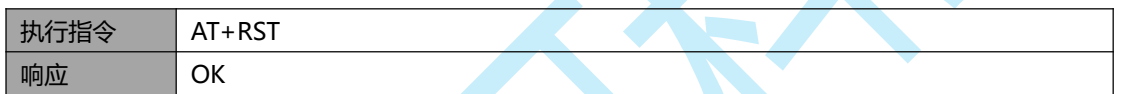

### **AT+AliGenie--**设置三元组

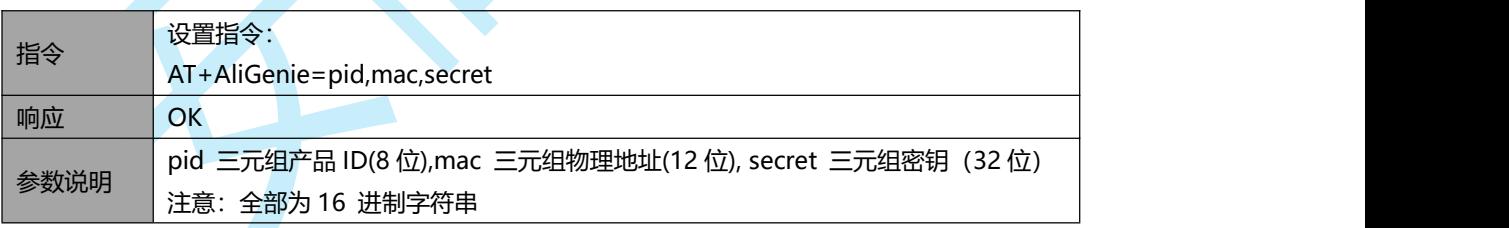

#### <span id="page-4-4"></span>**AT+STATE --**查询连接状态

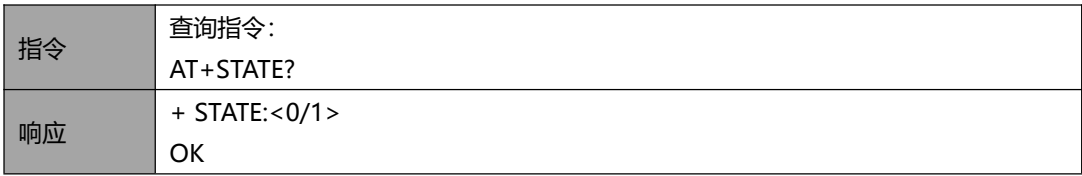

参数说明 0 表示天猫精灵未连接, 1 表示天猫精灵已连接

#### **AT+RESTORE --**恢复出厂设置

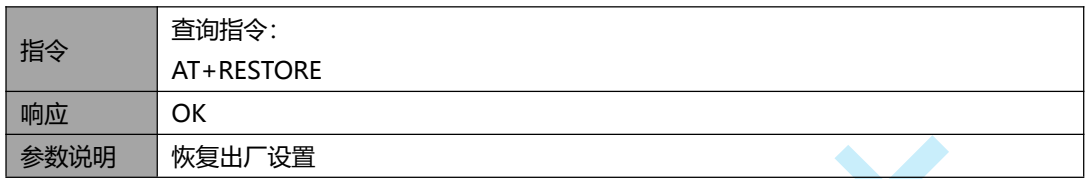

#### **AT+UART --**设置波特率

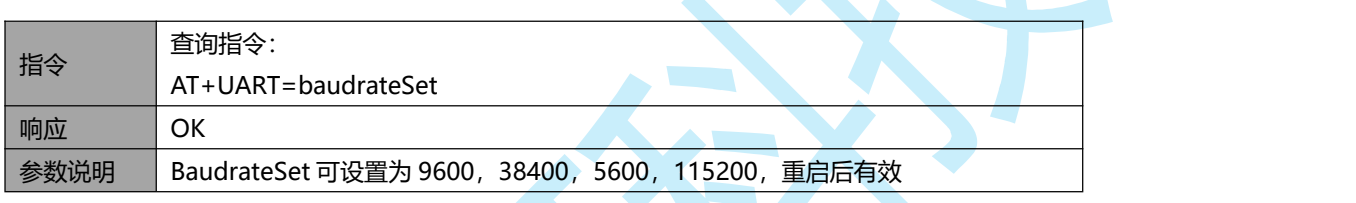

#### **"aliGenie\_data": --**天猫精灵下发数据

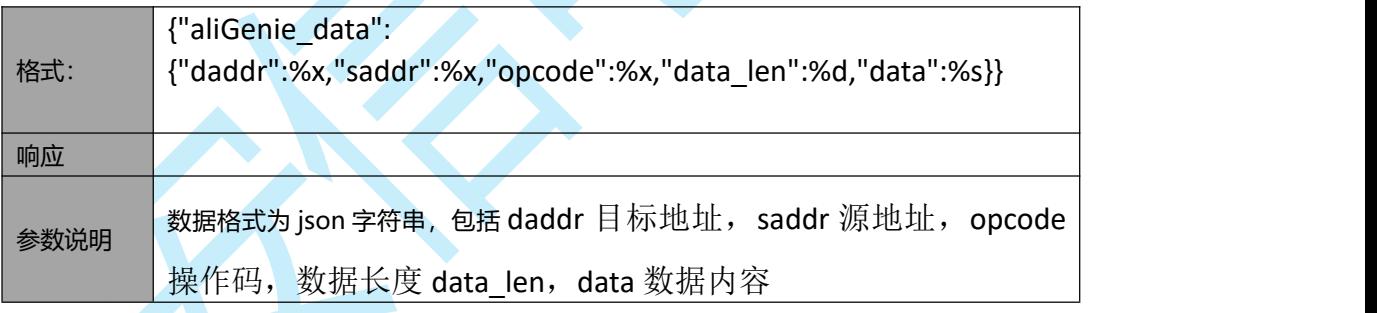

# **3.**引脚定义

接线方式:

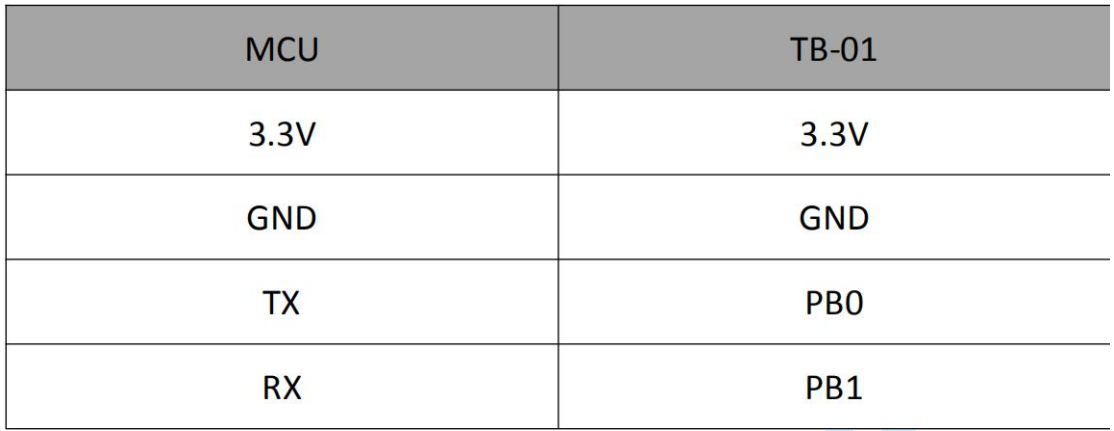